Helmut Kraus

# Fotodruck in Farbe

Brillante Digitalfotos mit dem eigenen Farbdrucker

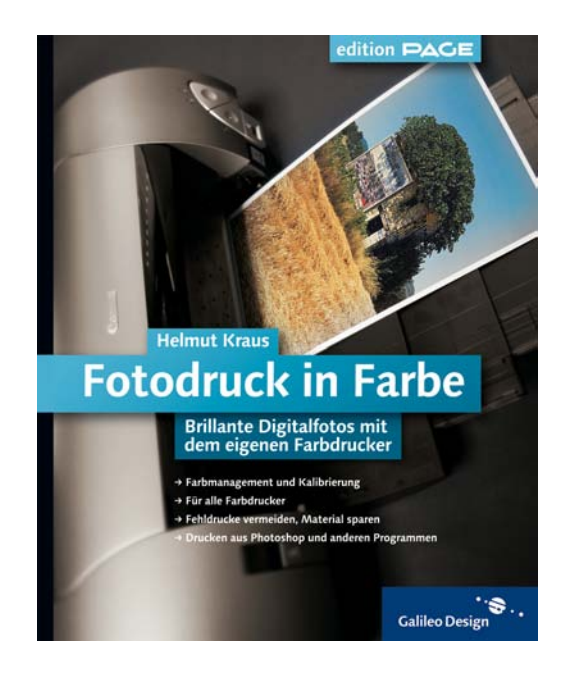

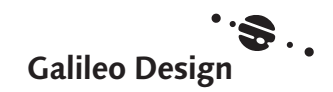

# Grundlagen

- **12 Licht und Farbe** Grundsätzliches über das Phänomen Farbe
- **16 Farbe digital** Farbreproduktion und Farbmodelle
- **28 Farbmanagement** Grundlagen des Farbmanagements
- **34 Farbmanagement in Photoshop** Grundlagen der ICC-Farbverwaltung in Photoshop
- **42 Farbtiefe** Der Farbumfang von digitalen Bildern

**48 Monitorkalibrierung** Monitorkalibrierung als Grundlage für eine exakte Farbwiedergabe

**56 Farbmodi in Photoshop** Vorteile, Nachteile und Einsatzgebiete

unterschiedlicher Farbmodi

**64 Dateiformate** Für jeden Zweck das passende Dateiformat

# Druckverfahren Bildaufbereitung

- **72 Tintenstrahldrucker** Thermischer und Piezo-Farbtintenstrahldruck
- **80 Thermosublimations- und Thermoautochrom-Drucker** Kompakte Fotodrucker mit hoher Qualität
- **84 Farblaser, LED und weitere Druckertechnologien** Was es sonst noch an Druckertypen gibt
- **88 Über Auflösung, Raster & Dither** Der Stoff, aus dem die Bilder sind
- **92 Farbabzüge vom Dienstleister** Printbestellung beim Fotohändler oder Web-Anbieter
- **98 Fotobuch vom Dienstleister** Gedruckte und gebundene Fotoalben im Web bestellen

**104 Helligkeit, Kontrast und Gamma** Bilder mit Tonwertkorrektur und Gradationsänderung nachbearbeiten

- **116 Farbkorrekturen** Ein Vergleich unterschiedlicher Farbkorrekturverfahren
- **124 Bildgröße und Interpolation** Wichtige Aspekte beim Vergrößern und Verkleinern von Bildern
- **138 Rauschunterdrückung** Störungsfilter zur Verbesserung der Feinstruktur
- **140 Scharfzeichnen** Bilder nachschärfen durch Unschärfemaskierung

## Drucken

- **146 Druckerinstallation und -wartung** Drucker einrichten, aktivieren und warten unter Windows und Mac OS X
- **158 Druckeinstellungen** Übersicht über die Einstellungsmöglichkeiten beim Drucken
- **176 Drucken Step-by-Step** Schritt für Schritt zum optimalen Ausdruck
- **180 Optimal drucken aus Photoshop** Drucken mit ICC-Druckerprofil aus Photoshop
- **188 Individuelles Druckerprofil** Wie Sie ein ICC-Farbprofil für Ihren Drucker erstellen
- **192 Optimale Farbdrucke ohne ICC** Tipps für eine optimale Farbwiedergabe ohne ICC-Farbprofile
- **200 Papier sparen beim Drucken** Mehrere Bilder zusammen auf einem Blatt ausdrucken
- **210 Colormanagement-Software für den Fotodruck** Garantiert optimale Farben mit Colormanagement-Drucksoftware
- **212 CDs und DVDs bedrucken** Richtige Farben beim Bedrucken von CD/DVD-Rohlingen

## **218 Danke 219 Index**

# **Anhang Hintergrundinformationen**

- 46 Datentiefe und Farbumfang
- 66 Alphakanäle verborgene Information
- 106 Histogramm eine Tonwertstatistik
- 111 Grauwertdiagramm Input und Output
- 132 Interpolationsmethoden

# Thermosublimations- und Thermoautochrom-Drucker

*Kompakte Fotodrucker mit hoher Qualität*

Der Traum vieler Fotografen ist der Digitalprint, der vom »echten« Fotoabzug nicht mehr zu unterscheiden ist. Diesen Traum können Thermosublimationsund Thermoautochrom-Drucker wahr werden lassen. Diese Druckertypen arbeiten nach einem völlig anderen technischen Prinzip als Tintenstrahler und erreichen eine echte Halbtonwiedergabe: Die Bilder werden weder gerastert noch gedithert. Während Tintenstrahldrucke spätestens bei der Prüfung mit einer stark vergrößernden Lupe ihre digitale Herkunft verraten – in der Vergrößerung sind die feinen Druckpunkte als Dithermuster zu erkennen –, gibt es bei der Thermosublimation und dem Thermoautochrom-Verfahren keine Druckpunkte in diesem Sinne.

Bei der Thermosublimation wird die Intensität eines Farbtons über die Farbmenge gesteuert, die von einem Farbband an das Papier abgegeben wird. Die Farbe mischt sich physikalisch und nicht nur optisch. Da nicht alle Grundfarben gleichzeitig angesprochen werden können, sind pro Ausdruck je nach Druckertyp drei (Grundfarben: Cyan, Magenta und Gelb) oder vier Durchgänge (Grundfarben: Cyan, Magenta, Gelb und Schwarz) erforderlich. Dementsprechend sind gegenüber einem Tintenstrahlausdruck, der in einem Durchgang erfolgt, auch längere Druckzeiten einzukalkulieren. Thermosublimationsdrucker benötigen Spezialpapier.

Das Thermoautochrom-Verfahren ist der Thermosublimation sehr ähnlich, obwohl es sich im Grunde gar nicht mehr um ein Druckverfahren handelt.

Auch hier wird die Farbe durch Hitzeeinwirkung erzeugt, diese wird aber nicht von außen auf das Papier aufgebracht – es existieren weder Farbbänder noch Farbkartuschen. Die Farbpigmente befinden sich bereits »unsichtbar« in den Emulsionsschichten des Papiers und werden durch Hitzeeinwirkung »aktiviert«. Für Thermoautochrom-Drucker fällt daher, abgesehen vom Spezialpapier, kein Verbrauchsmaterial an.

Da die »Druckpunkte« eines im Thermosublimations- oder Thermoautochrom-Verfahren hergestellten Farbdrucks eine gewisse Unschärfe aufweisen und sich die Farben physikalisch mischen (Thermosublimation) bzw. in Schichten überlagern (Thermoautochromverfahren), sind im Bild keine Pixel zu erkennen – der Ausdruck ist von einem klassisch produzierten Fotoabzug praktisch nicht mehr zu unterscheiden.

#### **Thermosublimation**

Bei der Thermosublimation wird die Farbe unter Einwirkung von Hitze (daher »Thermo«) von einem Farbband in das Papier eingedampft (»sublimiert«). Das Farbband besteht aus einer breiten Trägerfolie, die großflächig mit den Komponentenfarben beschichtet ist. Es gibt CMY- und CMYK-Bänder. Jede der Grundfarben bedeckt die Trägerfolie in voller Seitengröße, danach folgt die nächste Farbkomponente usw. Gedruckt wird für jede Grundfarbe in einem separaten Durchgang (drei Durchgänge bei CMY-Bändern, vier bei CMYK-Bändern), was sich

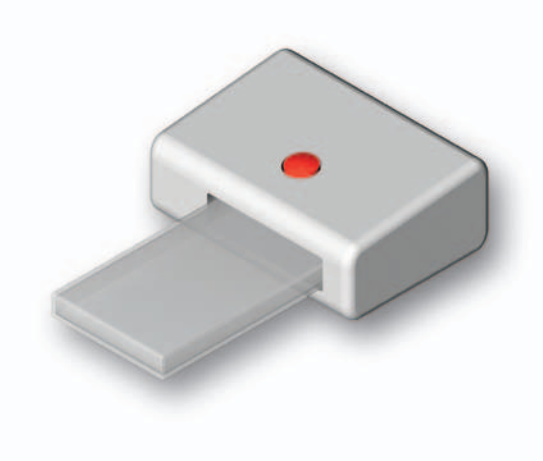

#### **Kurzprofil**

- Thermosublimation, Thermoautochrom-Verfahren
- ca. 300 bis 400 dpi
- Fotospezialpapier von 10 x 15 cm bis DIN A4
- Fotoqualität
- Haltbarkeit von mehr als 25 Jahren
- Anschaffungskosten: 200 bis 600 Euro

entsprechend auf die gesamte Druckzeit auswirkt. Da die Farbbänder nicht mehrfach verwendet werden können (pro Ausdruck wird immer ein kompletter Dreifarb- bzw. Vierfarbsatz abgerollt, selbst wenn einzelne Grundfarben nicht genutzt werden), fällt bei jedem Ausdruck ein Farbsatz als Verbrauchsmüll an. Die Verbrauchskosten sind für jeden Ausdruck gleich, egal ob formatfüllend gedruckt wird oder nicht.

Das Ablösen der Farbe von der Trägerfolie geschieht mit Hilfe eines fest eingebauten »Heizstabs«, der mit winzigen Heizelementen bestückt ist – vergleichbar mit den CCD-Elementen auf der Scanzeile eines Scanners. Wie viel Farbe von der Folie in das Papier übergeht, wird über die Temperatur der Heizdioden gesteuert. Die Heizdioden erhitzen die Farbe auf der Trägerfolie so stark, dass sie unmittelbar in den gasförmigen Zustand übergeht und in tiefere Schichten des Spezialpapiers eindringt. Die Farbe wird quasi in das Papier »eingedampft«. Im Gegensatz zum Tintenstrahl- und Laserausdruck handelt es sich bei Thermosublimationsdrucken um echte Halbtonbilder, sie sind weder gerastert noch gedithert. Die Farbwiedergabe ist mit der

eines Abzugs auf lichtempfindlichem Fotopapier vergleichbar. Je nach Farbintensität entstehen nicht etwa kleine oder große Rasterpunkte, sondern helle oder volltönige Farbflächen von der Größe der Heizelemente. Die nacheinander eingebrachten Farbkomponenten vermischen sich dann nicht bloß optisch, sondern physikalisch. Aufgrund der Schwierigkeiten bei der Herstellung solch winziger Heizelemente ist die maximale horizontale Auflösung von Thermosublimationsdruckern derzeit noch auf 300 dpi begrenzt.

Das Spezialpapier ist mit einer UV-Licht absorbierenden Schicht »imprägniert«, die die Lichtechtheit des Thermosublimationsdruckes garantiert. Darüber hinaus werden auch Spezial-Overheadfolien für Thermosublimationsdrucker angeboten.

#### **Thermoautochrom-Verfahren**

Das Thermoautochrom-Verfahren unterscheidet sich von anderen Reproduktionstechniken dadurch, dass die Farbe nicht von außen auf das Papier aufgetragen, sondern in den verschiedenen Schichten des Papiers aktiviert wird. Im strengen Sinne handelt es sich also gar nicht um ein Druckverfahren. Spezielles

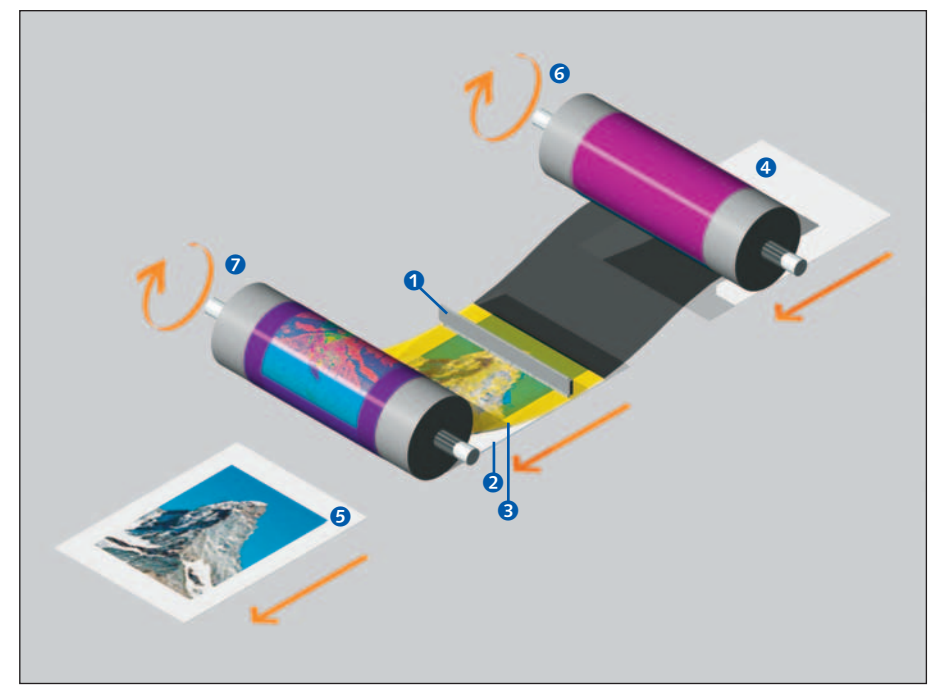

#### $\blacktriangle$

#### Technik eines Thermosublimationsdruckers

Unter einem Thermodruckkopf  $\bullet$  werden gleichzeitig das Druckerpapier  $\bullet$  und eine Farbfolie <sup>3</sup> hindurchgezogen. Der Thermodruckkopf enthält für jeden Bildpunkt ein eigenes Heizelement, mit dem die Farbe aus der Farbfolie in das Papier eingedampft wird. Die Auflösung ist also durch die Anzahl der Heizelemente festgelegt. Für jede Druckfarbe ist ein erneuter Durchlauf des Papiers erforderlich. Auf der Farbfolie sind die Farbpigmente in der Reihenfolge der Farbauszüge aufgetragen, so dass bei jedem Papierdurchlauf zusammen mit dem Druckerpapier Farbfolie der entsprechenden Druckfarbe unter dem Thermodruckkopf durchgezogen wird.

**4:** unbedrucktes Papier; **6**: fertiger Druck; **6**: Rolle mit frischer Folie;

7: Rolle mit verbrauchter Folie

Thermoautochrom-Papier besitzt drei Emulsionsschichten, die sich bei Hitzeeinwirkung färben: je eine für die Farbkomponenten Cyan, Magenta und Gelb. Das Thermoautochrom-Verfahren kommt vom Prinzip her der Belichtung von Fotopapier nahe, nur dass sich hier unter dem Einfluss von Hitze – nicht von Licht – die chemischen Emulsionen in der Beschichtung des Spezialpapiers verändern.

Das Spezialpapier wird wie beim Thermosublimationsdruck unter einem Heizelement durchgeführt (deshalb »Thermo«), auf dessen Temperaturen die zuerst farblosen Emulsionsschichten durch Eigenverfärbung (»autochromatisch«) reagieren. Jede der drei Farbschichten ist für einen anderen Temperaturbereich empfindlich, sodass auch hier in drei Durchgängen Farbschicht für Farbschicht ther-

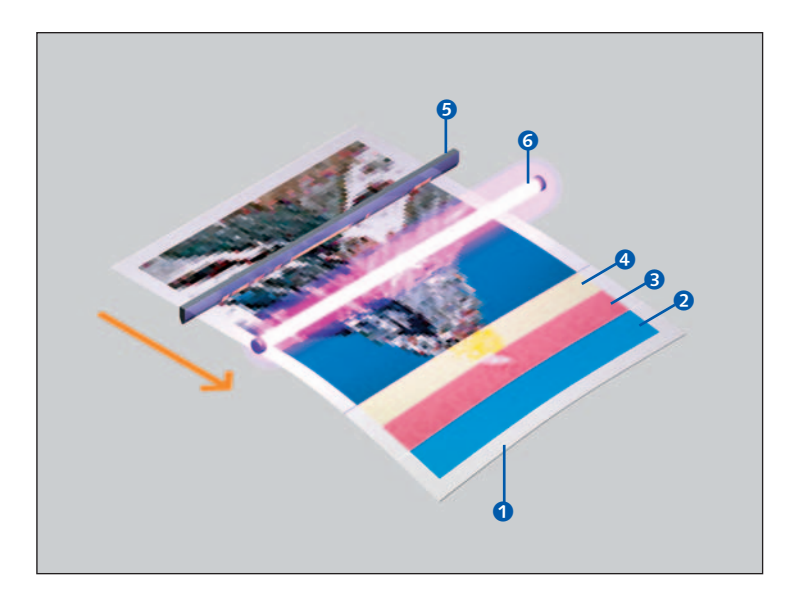

#### o

#### Technik eines Thermoautochrom-Druckers

Das Thermoautochrom-Verfahren ist dem klassischen Fotobelichtungsprozess ähnlicher als einem Druckverfahren. Die drei Emulsionsschichten des Spezialpapiers  $\bullet$  reagieren auf den Einfluss von Wärme. Jeweils eine Schicht erzeugt die Farbkomponenten Cyan <sup>2</sup>, Magenta **3** und Gelb <sup>3</sup>. Die einzelnen Farbschichten werden durch unterschiedliche Temperaturen aktiviert. Mit Hilfe einer differenzierten Temperaturregelung kann die Anzahl der aktivierten Moleküle gesteuert werden. Dies erlaubt eine Wiedergabe echter Halbtöne. Nachdem das Heizelement  $\bullet$  die Farbmoleküle aktiviert hat, müssen nicht aktivierte Moleküle durch UV-Licht **6** neutralisiert werden.

misch behandelt und sogleich durch Bestrahlung mit UV-Licht fixiert werden muss (nicht aktivierte Farbmoleküle werden auf diese Weise neutralisiert). Im Thermoautochrom-Papier entstehen die Farben auf Molekülbasis – es gibt weder ein Raster noch ein Dithering. Die faktische Auflösung der Thermoautochrom-Drucke liegt jedoch nicht im Molekülbereich, da die Heizzeilen derzeit als das schwächste Glied in der Kette nur bis zu einer Auflösung von maximal circa 400 dpi differenzieren. Die Empfindlichkeit der Emulsionsschichten variiert aber innerhalb des jeweiligen Temperaturbereichs, sodass mit einer entsprechenden Temperaturregelung auch die Menge der aktivierten Farbmoleküle gesteuert werden kann. Dadurch ist im Thermoautochrom-Druck eine echte Halbtonwiedergabe möglich.

Thermoautochrom-Drucker kommen ohne Farbbänder und Tinten- bzw. Tonerkartuschen aus, nur Spezialpapier wird benötigt. So fällt bei der Abzugsherstellung im Gegensatz zur Thermosublimation und zum Thermotransferdruck kein Verbrauchsmüll an. Zur Anfertigung von Overheadfolien wird spezieller Thermoautochrom-Film angeboten, der wie das Papier drei selbstfärbende Farbschichten enthält.

# Index

16-Bit-Bild 44 8-Bit-Bild 44

#### A

Abdunkeln 112 Absolut farbmetrisch 33, 39 Adobe Gamma 51 Adobe InDesign 207 Adobe RGB 36 All-in-one-Gerät 87 Alphakanäle 66 Apple iPhoto 97, 101, 203 Apple RGB 36 Arbeitsfläche 124, 125, 135f. Arbeitsumgebung für Farbkorrektur 116 Aufhellen 112 Auflösung 88ff., 128f., 167, 194 ändern 130 Farbtiefe 42 horizontale und vertikale 88 physikalische 88 Auflösungsoptimierung 89 Ausrichtung 163 Auswahl 66 Auto-Kontrast 104 Auto-Tonwertkorrektur 104f.

#### B

Bestellung von Prints 92ff. Bidirektional 89 Bikubische Interpolation 132 Bild neu berechnen 127, 129 Bildabmessungen ändern 130 Bildausschnitt wählen 124f. Bilderservice 92 Bildformat 128 Bildgröße 124ff. für Druckausgabe 130 für Prints 96 Bildgrößenänderung 131ff. Bildmontage, mehrere Bilder auf einer Seite 208

Bildpaket 200 Bildrauschen reduzieren 138f., 172 Bildschirmhintergrund 117 Bildschirmmodus 117 Bildüberhang 135, 136 Bildverbesserung 172 Bilineare Interpolation 132 Bitmap 63 BJ-Standard 169, 195 BMP 64 Brightness 23 Bubble-Jet-Verfahren 76 Buntheitskomponente 24

### C

Canon CD-LabelPrint 215 Canon Easy PhotoPrint 205 Canon ImageBrowser 204 CD bedrucken 212 CD-Label anlegen 213 drucken 214 CD-LabelPrint 215 CD/DVD-Rohling bedrucken 212 CIE 29 L\*a\*b-Farbmodell 30 Yxy-Farbmodell 29, 35 CMM 31 CMY-Farbmodell 17 CMY-Farbsystem 25ff. CMYK-Arbeitsfarbraum 37 CMYK-Bild, Farbkorrektur 122 CMYK-Farbsystem 25ff. CMYK-Modus 58 CMYK-System 16 Color Management Modul 31 ColorBlind 54 Colormanagement-Software 210 ColorSmart 195 ColorSync 30, 170 ColorSync Dienstprogramm 181, 191 Commission Internationale de l'Eclairage 29

CompuServe GIF 64 Corel PhotoPaint 208

#### D

Desktop-Drucker 148 D50-Normlicht 15 D65-Normlicht 15 Darstellungsgröße 128 Dateiformat 64 für Prints 96 Dateigröße 128 Datenkomprimierung 68 Datentiefe 46 Desktop-Drucker 148 Desktop-Hintergrund 50, 117 Desktop Color Separation 67 Digitalfoto, Optimierung beim Drucken 174, 197 Dither 89 verwenden 40 Dithering 88f. Dot Gain 37 Druckdialoge 158ff. unter Windows 158 unter Mac OS 161 Druckeinstellungen 158ff. in Photoshop 183 mehrere Kombinationen 151 speichern 174, 182 Drucken 149ff., 158ff., 176ff. mehrere Bilder auf einem Blatt 200ff. mit ICC-Druckerprofil 183ff. mit Sonderfarben 63 ohne Farboptimierung 185ff. ohne ICC 192ff. randlos 163 Step-by-Step 176ff. unter Mac OS X 178 unter Windows 176f. Drucken mit Vorschau 183

Drucker ausblenden 152 einrichten 146ff. hinzufügen 153 lokaler 146 mit Netzwerkfreigabe 146 wechseln 148, 152 Drucker-Dienstprogramm 153, 179 Druckereinrichtung 149ff. Druckerfarbe 74 Haltbarkeit 72 Druckerfarben 192 Druckerinstallation 146ff. Druckerinstallations-Assistent 147 Druckerorder 149 Druckerordner 147 Druckerpapier 192 Druckerprofil 188, 210 erstellen 188 finden 180 Druckerserver 146 Druckersymbol 176 im Dock 179 Druckertreiber 146 Druckerwarteschlange 179 Druckerwartung 154ff. Drucker einrichten 163 Drucker und Faxgeräte 147, 149 Druckfarben 75 Druckgeschwindigkeit 89 Druckkopf 75, 89 Druckkopfausrichtung 156 Druckkopfreinigung 155 Druckmodus 167 Druckprofil 34 Druckqualität 167, 194 einstellen 193 Druckverfahren 75 Duplexmodus 61 Düsen 89 Düsentestmuster 155 DVD bedrucken 212 Dye-Tinte 73, 78

#### E

Easy PhotoPrint 205 ECI 36 ECI-RGB 36 ECI-RGB-Farbraum 31, 36 EFI Photo Edition 210 Eigenschaften, Schaltfläche 158 Einstellungssets 40 Einzugsmechanismus 87 Empfindlichkeit 138 Encapsulated PostScript 64 Entwurfsdruck 88 Entwurfsmodus 88 EPS 64, 65 Epson PhotoQuicker 206 EPSON Print CD 213 Erweitert, Schaltfläche 158 Erweiterte Option 160 European Color Initiative 36 Euroskala 28 Euroskala-Farbraum 30 Eye-One® PHOTO 189

#### F

Fachlaborbild 93 Farbabzüge vom Dienstleister 92ff. Farbanpassung 168, 196 Farbauflösung 42, 47 Farbbalance 52, 118, 122, 199 Farbband 80 Farbe 14, 167 Farbe/Schwarzweiß 167 Farbeffekte 171 Farbeinstellungen 168, 195 für CD-Druck 214 Farbempfindung 14 Farben auffrischen 172 indizierte 62 Farbintensität 199 verbessern 173 Farbkalibrierung 156, 189 Farbkanal 20 Farbkomponente 20

Arbeitsumgebung 116 automatische 168 deaktivieren 170 in Bildbearbeitung 199 manuelle 170, 199 selektive 121, 123 Farbkreis 19 Farblaserdrucker 84ff. Farbmanagement 28ff., 34ff., 48, 184 Fotodruck 36 Internet 35 Farbmanagement-Modul 30, 38 Farbmanagement-Richtlinien 37, 39 Farbmanagement-Software 210 Farbmessgerät 188 Farbmetrisch 32 Farbmischung 16f. additive 16 auf Bildschirm 18 bei Vierfarbdruck 27 subtraktive 16 Farbmodell CIE L\*a\*b 30 CIE Yxy 29 Farbmodus 56ff., 96 Lab 25 Farboptimierung 194ff. deaktivieren 185ff. manuelle 197f. ohne drucken 185ff. Farbpatronen 167, 192 Farbprofil 31 suchen 180 Farbproof 41 Farbraster 27 Farbraum, geräteunabhängiger 29 Farbraumkonvertierungen 31 Farbrechner 31 Farbregler 25 Farbreiz 14 Farbstich 119 Farbstofftinte 72, 78 Farbtabelle 62 Farbtemperatur 13, 14 Farbtiefe 42ff., 46f. 58, 62 Farbton 14, 18, 22, 42, 198 Farbton/Sättigung 23

Farbumfang 42ff., 46 Farbverschiebung 199 Farbverwaltung 150

Farbkorrektur 116ff.

Farbwähler 23, 25 Farbzusammensetzung ablesen 26 Farbzylinder 22 Fehlende Profile 38 Festtinte 87 Format für 163 Fotoalben 98 Fotobuch 98ff. Fotodruck 36 Fotodruck-Software 210 Fotografisch 33 Foto-Optimierung 196 Fotos freistellen und gerade ausrichten 136 Freistellen 124f., 131 Freistellen und gerade ausrichten 136 Freistellungswerkzeug 124, 125

#### G

Gamma 104ff. Gammakorrektur 121 Gammastrahlung 12 Gammawert 105 Gerätefarbraum 30 GIF 64 Glätten von Kanten 174 Glühlampe 15 Gradationsänderung 110 Gradationskurven 110, 112ff., 120, 123 Graphics Interchange Format 64 Graubalance 52 Graustufen-Arbeitsfarbraum 37 Graustufenmodus 60 Grautöne drucken 167 Grauwertdiagramm 111 Grundfarben 88

### H

Halbtöne 89 Haltbarkeit der Druckerfarben 72 Heavyweight 74 Hell-Dunkel-Balance 104 Helligkeit 14, 23, 24, 51, 104ff., 198 interpolieren 138 und Kontrast 113 verbessern 109

Helligkeit/Kontrast 104 Helligkeitsverteilung 106 Hintergrundfarbe 50 des Desktops 50 Histogramm 43, 105, 106 Histogramm-Palette 106 Hochformat 163 HP ColorSmart 195 HSB-Farbmodell 22ff. HSB-Modell 22ff. HSB-Zylinder 23 Hue 22

I

ICC-Druckerprofil 180 ICC-Profil 31, 48, 52 ICC-Standard 30 ICM 30, 196 ImageBrowser 204 Image Color Matching 30ff. InDesign 207 Indizierte Farben 62 Informationenpalette 26, 118 Infrarotstrahlung 12 Installation Drucker unter Mac OS X 152f. Drucker unter Windows 146ff. Installationsprogramm 147, 153 Interferenzmuster 27 International Color Consortium 30 Internet 35 Interpolation 124ff. bikubische 132 bilineare 132 Pixelwiederholung 132 Interpolationsmethoden 132 Interpolationsverfahren 131 Invertierung 113 iPhoto 97, 101, 203

### J

Jasc Paint Shop Pro 207 Joint Photographic Experts Group 65 JPEG 65, 68, 96 JPEG-Kompression 69

#### K

Kalibrierung 48ff. Kalibrierung EPSON 168, 196 Kanälepalette 20, 26, 120 Kleinbildformat 94 Kompression 68 Komprimierung 68 Kontaktabzug 202 Kontaktbogen 210 Kontrast 51, 104ff. erhöhen 113 verbessern 109 Konturen scharfzeichnen 140 Konvertierungsoptionen 38 Kopienanzahl 164 Korn 138 Korrekturverfahren 118ff. Korrektur roter Augen 174

#### L

 $L^*a^*b$  30 Lab 24, 30, 59 Lab-Kugel 24 Lasertechnik 85 Layoutprogramm, Fotos montieren 207 LED-Drucker 84ff. LED-Verfahren 86 Licht 12ff. sichtbares 12 Lichtempfindlichkeit 138 Lichter korrigieren 114f. verbessern 115 Lichtquelle 13, 15 Einfluss der Farbzusammensetzung 18 Lightness 24 LinoColor 30 LZW 68

### M

Mac-Anwendungen 36 Mac OS 9 161 Druckdialoge 161 Maskierung 66 Maßeinheiten 128 Masterdatei 67 Medientyp 167 Medienwahl 167 Medium 167 Mehrkanal 63 Messgerät 54 Mikrowellenstrahlung 12 Modus 57 Moiré 27 Monitorfarbraum 30 Monitorfarbtiefe 50 Monitorkalibrierung 48ff. messtechnische 54f. visuelle 48ff. Monitorprofil 34 Monitor Calibrator 54 Multifunktionsgeräte 87

### N

Negativ 113 Netzwerkdrucker 146 suchen 148 suchen lassen 148 Neu berechnen 127 Nichtselbstleuchter 13 Normalpapier 74 Normlichtquellen 15

### O

Online-Bestellung 93, 96 Online-Fotoalben 98

### P

Paint Shop Pro 207 Papier sparen 200ff. Papierart 167 Papiere 73 Papiereinstellungen 197 Papierformat 160, 162f. Standard festlegen 152 Papiergröße 162 anpassen 163 Papierkonfiguration 171 Papierqualität 167 Papierzufuhr 165 PDF 65 PhotoEnhance 173, 197 PhotoPaint 208 PhotoQuicker 206 PhotoRet IV 90 Photoshop 3.0 64 7 180 Bildpaket 200 CS 180, 200 Elements 180, 200 Farbeinstellungen in Elements 41 Farbmodi 56 Kontaktabzug 202 optimale Druckergebnisse 180ff. Photoshop EPS 64 Photoshop PDF 65 Photoshop RAW 65 Photo Edition 210 Photo Optimizer PRO 198 PICT 65 PICTure data format 65 Piezo-Technik 77 Pigmenttinte 72, 78 Pipette 120 Pixel 126 Pixelwiederholung 132 PNG 69 PostScript 84 Portable Network Graphics 67, 69 Printbestellung 92ff. Print CD 213 Profile, eingebettete 34 Profilfehler 38 Proof 210 einrichten 40 Proportionen 129 erhalten 127, 129 Provelt 54 Punktgröße, variable 90 Punktraster 91

Papiereinzug 165

### Q

Quadruplex 61 Qualität 167 Qualitätsstufen 167 QuarkXPress 207 Quellfarbraum 32 Querformat 163 QuickDraw 161

#### R

Radarstrahlung 12 Radiostrahlung 12 Radius, Unschärfemaskierung 140 Randlos drucken 163 Raster 89ff. amplitudenmoduliert 91 frequenzmoduliert 91 Rasterwinkel 27 Raumbeleuchtung 49 Rauschen 138f. Rauschunterdrückung 138f. RAW 65 Referenzfarbraum 31 Relativ farbmetrisch 33, 39 Rendering Intent 32, 38 farbmetrischer 32 fotografischer 33 sättigungserhaltender 33 RGB 16, 18f., 57 ECI 36 RGB-Arbeitsfarbraum 35f. RGB-Farbmischung 18 RGB-Farbmodell 17ff. Röntgenstrahlung 12

#### S

Sättigung 14, 23, 38, 198 (Grafiken) 38 Saturation 23 Scannerkomponente 87 Scharfzeichnen 140ff., 174 Scharfzeichnungsfilter 141 Schuhsohle 24, 29 Schwarzpunkt 105 Schwarzweiß 167

Schwellenwert, Unschärfemaskierung 141 Scitex Continous Tone 67 Scitex CT 67 Seite einrichten 161, 163, 183 Sekundärfarben 88 Selbstleuchter 13 Selektive Farbkorrektur 121 Separation 26, 58 Skalierung 163 Sofortprint 93, 94 Softproof 41 Solid-Ink-Drucker 84 Solid Ink 87 Sonnenlicht 13 Spaltenbreite 128 Spektralfotometer 188 Spektrum 13, 14 Spezialpapier 74, 81 sRGB 35 sRGB-Farbraum 30 Standard-Papierformat 152 Standarddrucker 148, 150 Standardwerte 150 Stärke, Unschärfemaskierung 140 Stark scharfzeichnen 140 Störungen entfernen 138f. Strahlung elektromagnetische 12 kosmische 12 Strahlungserzeugung 15 Systemfarben 62 Systemsteuerung 147

T

Tageslicht 15 Tag Image File Format 67 Testchart 190 Themenband 101 Thermoautochrom-Drucker 80ff., 89 Thermoautochrom-Papier 82 Thermoautochrom-Verfahren 81 Thermosublimation 80ff. Thermosublimationsdrucker 80ff., 89 Auflösung 88 Tiefen korrigieren 114f. verbessern 115f. Tiefen/Lichter 114f. Tiefenkompensierung verwenden 39 TIFF 67 Tinte 167, 177 Tintenmenge 171, 197 Tintenstrahldruck 76 mit Piezo-Technik 77 thermischer 76 Tintenstrahldrucker 72ff., 154 Auflösung 88 Tonungsfilter 171 Tonwerte spreizen 105 Tonwertkorrektur 104ff., 120ff. Arbeitsweise 109 automatische 104ff. manuelle 104 Tonwertstatistik 106 Tonwertzuwachs 37 Trägermaterial 74 Transformieren 134 Triplex 61 Trocknungszeit 171, 197 Tropfengröße 88

#### U

Über- und Unterbelichtung ausgleichen 172 Ultraviolettstrahlung 12 Umkehren 113 Unschärfemaskierung 140ff.. Arbeitsweise 142 Unscharf maskieren 140ff. Urheberrecht 94 UV-Schutzfolie 74

### V

Variationen 119ff., 199 Vierfarbauszüge 26 Vierfarbdruck 25ff., 36 Farbmischung 27 Vierfarbseparation 58 Volltonfarbe 63 Volltonfarbkanal 63 Vorwärmphase des Monitors 49

#### W

Wahrnehmung 38 (Bilder) 38 Wahrnehmungsorientiert 33 Webservice 92 Weißpunkt 52f., 105 Weitere Optionen einblenden 184 Windows-Anwendungen 35 Windows 2000 150, 158, 160 Windows 98 150

## X

X-Rite 54

## Z

Zielfarbraum 32 Zielgamma 37, 52,f. Zielwertdefinition 120ff. Zuschneiden 124